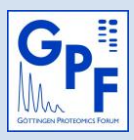

Open the *User Information Form* in **Acrobat Reader** (9.0 or higher) - do not use full version of Acrobat or PDF-preview in your WEB-browser. Please select the GPF member to contact and fill out **all fields.** Press 'Send to GPF' button to start your e-mail program and send the Form. Should you encounter any problems, please save the filled form and use your local mail program.

Contact GPF-member: Spokesmen of the Forum

## *User Information Form*

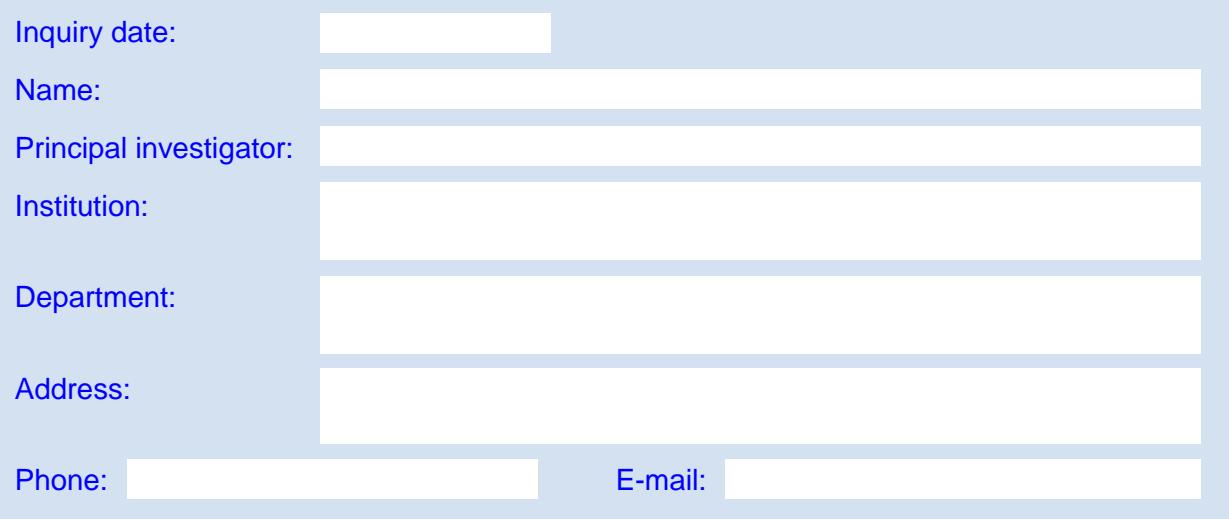

Short project description and key references:

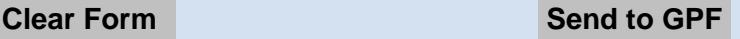